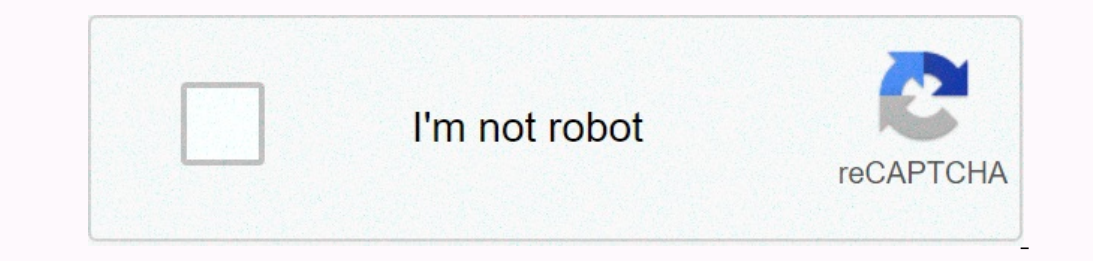

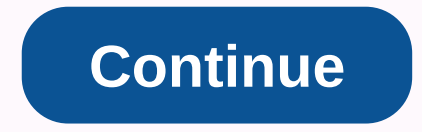

## **Windows batch scripting tutorial pdf**

Group scripts are stored in simple text files that contain rows with commands executed in section, one at a time. Scripts are a way in which one can reduce these needs by automating the sequence of these instructions to ma Viewers This tutorial has been prepared for beginners to understand the basic concepts of Batch Script. Prerequisites Knowledge that is reasonable for computer programming and concepts such as variables, instructions, grou bat files that are stored in .bat file extensions. It can be writtten using Notepad or any other text feliss that or extent editor. A simple batch file will ECHO OFF ECHO GeeksforGeeks PAUSE After storing it by .bat extens and then waits for the user to press the key so that the program can be cleaned. Some basic commands of batch files resonate – Prints a string of inputs. It can be Turned on or OFF, for the ECHO IS INDUCed, the command pro one of Window. EXIT – To exit Command Prompt. pause - Used to stop execution of Windows group files. :: - Add comments in group files. COPY - Copy batch file or file types in Windows (\*.ini) – Initial files. This is a conf COM (\*.com) – Command file. This is an lakuable file for all DOS instructions. In the initial version there are separate files for each command. Now, most are COMMAND.COM. CMD (\*.cmd) – These are group files used in the NT on Belegan Mannepolem Scholen Intel Program Content C:\File Program Agt; C:\geeks\_list.txt echo Complete! Now when we run this group script, it will create the name of the geeks\_list.txt in C:\ directory, displaying all fi End on the tracker one provides all all carcuit Check if geeksforgeeks.com can be reached ping geeksforgeeks.com :: Run the trakeroute to check the route to geeksforgeeks.com macing the geeksforgeeks.com PAUSE This script & 'tracert' to get every packet information. Learn about ping and traceroute here. Recommended Posts:If you like GeeksforGeeks and want to contribute, you can also write an article using contribute@geeksforgeeks.org. S on the Article Improve button below. Improved By : shubham\_singh This book explains and shows how to use the command translator supplied with Microsoft cmd.exe and related commands, and how to write a Windows batch script Introduction[edit] This book handles the Windows 32-bit command that applies to modern versions of Windows based on the Windows hased on the Windows NT environment. It does not address commands specific to DOS-based operat You can find out which version of Windows you run using the VER command. This book first describes using the Windows NT command interpreter, how it receives, describes and processes commands from users. Then it describes a To learn about a specific command, type the command name followed by /?. The subject of the book is also known as cluster programming, although clusters refer not only to group files for MS DOS and windows interpreter comm prompts, and Windows shell scripting. Using a Windows rommand interpreter,[edit] How the command line is interpreted[edit] The parsing of command lines into command translator. However, there are four main components: Vari by the contents of hose variables. Citing Special characters can be plucked, eliminate their special meaning. The Syntax Command Line is developed into order sequence according to syntax. Redevelopment specifications are u on anacter % followed by a second % character unless the name is digits in 0 ... 9 or asterisk \*. Variable specifications are replaced by the following value. For example, %PATH% is replaced by a PATH% is replaced by a PAT Submitted to the group file when it is invoiced, subject to any subsequent modifications by the SHIFT command. For example: %2 is replaced by the value of all command line parameters except %0, even if it is outside index ore Represhangly on the Dustand Nume Replangly Dusland Nume Selectily Some variable names are invisible using set commands. Instead, they are set up to read using % notation. To learn about them, type a help set. Special v %DATE% System date in a format specifically for distribution. %RANDOM% pseudo-random number generated between 0 and 32767. %ERRORLEVEL% Error level is returned by the last command executed, or by the last called group scri used when the current cmd.exe is started. Links: Citing and esting[editing] You can prevent special characters that control command syntheses from having their special meanings as follows, except for percent marks. You can (^^) for this to work. Special characters that require quotes or escape are usually <, &qt;, ], &amp;&amp; and ^. In some instances, ! and \ may need to be offended. A new line can escape using caret as well. When you c on escape character, caret isn't part of the approved argument. Percent mark (%) is a special case. On the command line, it does not require a say or escape unless two of them are used to show variables, such as %OS%. But on echo Johnson & son echo Complete strings instead of separating command lines on &; Character. Favoured quotes also echo Johnson ^& child As above, but use caret before special ampersand characters. No quotes nessage that the command's son cannot be found. echo A ^^ B Echoes A ^ B. Caret needs to escape as well or else it is interpreted as an escape from space. echo > NUL | echo A ^^^ B Echoes A ^ B. When after the tap, the Inc., leading to three lines treated as if they were a line. Space before first care is required or another 1 will be accompanied by the following echo. attrib File^ 1.txt Not show a file attribute named File 1.txt because sign is ignored. echo Ratio is 47%. If running from a cluster, the percent sign is output once. set /modulo=14%%3 If running from a group, set the modulo variable to 2, the balance divides 14 by 3. Not working with one %. eccess environmental variables and passing arguments does not have to escape. echo ^%temp^% Output literal %temp% when running from the command line. echo 1 / comment | findstr V/Command FINDSTR uses backslash (\) to escap command shell. Link: Syntax[edit] Command line developed into order sequence according to syntax. In that syntax. simple instructions can be combined to form a pipeline, which may be command, which can eventually be the in Examples of simple commands are dir \*.txt > somehow. Pipelines are some simple commands combine along with pipe metacharacter—], also known as vertical bars. Standard output command easily leads each vertical bar connec on popeline (consisting of two simple commands) is dir \*.txt | More. The compound order is a set of pipelines separated by the in conjunction. Pipelines are implemented sediently, one at a time and joint control over wheth In conjunction with posites.txt. In conjunction with: &; dir > files.txt. In conjunction with: & - In conjunction without function. The next pipeline is always implemented after the current one has finished perf implemented if the current one is finished performing with non-zero exit status. The commandments that are crashed brackets are compound orders included in brackets (i.e. ( and )). From a syntax standpoint, this turns the one entire compound command (minus temp & popd) to be redirected to some. Link: Redirection (entire Compos. Link: Redirection specifications are used, and removed from the command line, before individual command input, Signs > and > can be precidious section on the command syntax.) Signs > and >> can be precialions are: &llt; file names move standard inputs to read from the named file. > removes the standard output to w content. >> Filename Redirected standard output to write to the named file, adding to the named file, adding to the end of the content > previously. &Redirected from handling h. Example: dir \*.txt >.log As aggy; I actually works, while it doesn't work with >listing.log. dir \*.txt 2>NUL Order errors are dir everywhere. dir \*.txt >>list.log Order output of the dir command to list.log, added to the file before the r log Code command output is dired to .log listing, and error messages to list errors.log files. >myfile.xt echo Hello Redistribution can get ahead of order. Order. Hello && echo World >myfile.txt The 2nd echo ontrollery time the loop body is entered. Iop body at the also are input to be terminated by users pressing Control + Z. View also #User account. (for %i in (1,2,3) @echo %i) > my file.txt Start redirecting every time t (...) Group reload, [edit] C...) Group reload, [edit] Command interpreter reloads group content after each row or group execution curfew. If you start the following group and convert echo A to echo B in batch shortly after are walking it has no effect: @echo off ping -n 6 127.0.0.1 >nul & echo A Nor has changes after starting to have any effect on orders knocked down with ( and ). Therefore, changing the echo A after starting to les n one: @echo off (ping -n 6 127.0.0.1 >nul & REM wait for echo A) Environmental variables[edit] The environmental variables of the command interpreter process are inherited by any (external) process of the command int commands. To disset the variable, set it to an empty string, such as a myvar set=. The command interpreter inherits his initial set of environment variables from the process that created them. In case the command interpret Informing the environment variable template in Registry has been changed. Changing the environment variables in the Control Panel will cause Windows Explorer to update its own environment variables from the template in Reg won't cause command interpreters already running to update environmental variables from the template in Registry. COMSPEC[edit] COMSPEC environment variable contains the full name of the command interpreter program file. T PATH environment variable includes a list of directory names, separated by semi-colon characters. This is a list of sought-after, organized directories, when searching for external command program files to perform. PATHEXT Decoratory order, when searching for external command program files to perform. The sample content of PATHEXT is printed by echo %PATHEXT%: COM;. EXE;. BAT;. CMD;. VBS;. VBE;. WSH;. MSC By adding .PL to the variable, you c D. to a variable in Windows Vista and then: set PATHEXT %PATHEXT%;. PL If you use the set available in Windows XP, the effect will be temporary and only affects the current console or process. Link: PROMPT environment vari In interactive mode, or when selecting group file rows in group file mode. The range of special character sequences in the variable value of the PROMPT environment causes a variety of special effects when prompts are displ Submand. \$B vertical bar '|' (pipe symbol) \$C Bracket left bracket '(\* \$D Current date \$E ESC (ASCII code 27) \$F Senior parents ')' \$G Greater-than symbol' <' \$m= remote= name= linked= to= the= current = drive= if= current= drive= letter= \$p= current= drive= letter= and= full= path= \$q= '=' (equals sign) \$S' '= (space= character)= \$t= current= system= time= \$v= windows= version= number= \$\_=>>>>>lt;CR> (transport return character, aka enter) \$+ Because many plus signs (+) because there are items on the directory stack link that are rejected: prompts on the prom ss64 in Microsoft Switches[edit] Most Windows instructions provide the AKA switch option to direct their behavior. Observation: The switch most often consists of one letter; some switches consist of multi-letter sequences. The switch is old-lived with pus other operating systems are copied to the (such as grade), it usually maintains the preferred convention from the original operating system, including the use of push marks </CR&gt; &amp; case sensitivity. Example: dir/ Find a single splash. findstr/ric:id: \*[0-9]\* Files.txt Unlike many other commands, findstr allows the collection of switches behind a single shash. Indeed, r, i and c are one-letter switches. dir/b/s Work. In dir, removin unlike trees/f/a. In trees, separation by white space is mandatory. Did not find /i/v work. dir/od Switch letter or further modified by a letter statering that the order should be by date. Letter d is not a switch on its o files.txt type allows the switch string to be longer than one letter. compiling/revealing files.txt name allows for a string of switches specified as substring of the full long name of the switch. Therefore, do the reva is java -java's version, which comes from the family environment of other operating systems, uses a push convention for its AKA switch options. grade -help If the GNU grade is installed, it requires a multi-letter switch to b Show Recorpcis Integer from O to 255. Keywords: code back, exit code, exit status. Conventional meaning of error level: O - success is not O - failure The level of error set is usually positive. If the command does not dis echo Success Parts after && echo Success Parts after &200 executed only if the error level is zero. color 00 || echo Failure Part after positive or negative. color 00 || echo failure) Work on multi-line braces error level is zero, meaning success. if %errorlevel% neq 0 Non-zero error levels, meaning failure. if errorlevel 1 echo Error levels is > = 1, meaning a failure through a positive error levels. Negative. part >=: th End or exit /b 0 & amp; amp; cmd /c exit /lb 0 & amp;amp; Echo Success) & (cmd/c exit /b 0 & (cmd/c exit /b -1 || Echo Sulcess) & (cmd/c exit /b -1 || Echo failure) As above, shows the correction chain created echo Will triumph Test if not errorlevel 1, which may appear to test its success, pass at negative number: it tests not correct stage > = 1, which is the correctlevel=%errorlevel=%errorlevel=0 To avoid: overshadowed by exit / b 1 & brakes rather than index 0, length 1; destrame; and/c exit / b 1 & echo %errorlevel%) Exposing 0, because %errorlevel% will develop before cmd / c exit / b 1 can be implemented. Link: Processi ecision: becho %a:~0.2% & brakes rather than index 0, length 2; decision: ab echo %a:~1.2% & brakes rather than index 1, length 2; decision: ab echo %a:~1% & brakes rather than index 0, length 1; d ecision: gh echo %a:~0,-2% & from index 0 to index -2, excl.; decision: abcdef echo %a:~0,-1% & frem from index 0 to index -1, excl.; decision: abcdef echo %a:~0,-1% & rem from index 0 to index -1, are only the changer starts with a, echo yes. His replacement of the sequence, discussed below. This test does not work if the changer contains quotation marks. Test to begin with: if %a:∼0.2%=ab echo yes & brake servision: abduction set a=abcd & echo %a:c=e% & brakes replace c with e; decision: annulled; set a=abcd & brakes replace all so that c with nothing; decision: d Brakes Above, asterisk (\*) only work ecompus and complon:] set myvar=a b,c;d to %%a in (%myvar%) does echo %%a Separate a sequence by a caned comma, assuming the sequence contains quotation marks: @echo off set myvar=a b;c;d set strippedvar=%myvar% :repeat fo %prestrippedvar:=%==%prestrippedvar:=%==%prestrippedvar: The string above processing does not work with parameter variables (%1, %2, ...). Link: Command line argument[edit] Command line argument AKA command line submitted Syntax %0 does not refer to the command line argument but rather to the group file name. Testing for either first command line argument has been prepared: if not -%1-=--- echo One's argument is not provided &; exit / b 1.8-%1.8-amp; REM Or do anything else with the argument of goto shift argactionstart :argactionend Loud loop over all command line arguments using SHIFT without modifying %1, %2, etc.: contact :argactionstart %\* echo Arg o ergaction of goto argactionstart argument :argactionstart arguments to an environmental variable: setlocal EnableDelayedExpansion REM Prevents affecting callers perhaps group REM Without expansion delay, !arg%argno%! used :argactionend set argno=0 :loopstart/argno% gtr %argcount% goto loopend echo !arg%argno%! & REM Or do anything else with goto loopend tower all command line arguments. although not a strong one: for %%i in (%\*) do (ech yildrands (\*, ?) with file names matching them, or dropping them if no files match. However, the loop above works as expected as long as the approved arguments, in an unsuccessful way: set argcount=0 to %% in (%\*) set /arg wildcard. The maximum possible number of arguments is greater than 4000, as determined empirically on Windows Vista machines. Numbers can be different on Windows XP and Windows 7. In approving arguments to cluster scripts, rest.bat a,b,c,d exam.bat test b d.bat a,b,c,d est.bat a,b,c,d est.bat a,b,c,d est.bat a,b,c,d test.bat a=b=c=d test.bat a b,c;,=d Yes, even lines with b,c;,=d pass four hujah, because the order of separator. To have space argument. To get rid of quotation marks included when referring to an argument in the script, you can use %-<number&gt; described in #Percent tilde. When passing an argument to an invoiced command instead of a clust Shanges the contents onle of several symbols, including .V, and more: echo. Tree. Failed: tree. not found. trees are external instructions. dir.. Lists the contents of the master directory to parents. cd\ Changes the curre Wildcards[edit] Many commands receive wildcards-character file names that don't stand for themselves and allow matching a group of filenames. Wildcards: \* (asterisk): any characters other than periods (.) or, if part of a Example Explanation: dir \*.txt Match Myfile.txt, Plan.txt and any other files with .txt connection address. dir \*txt Duration does not need to be entered. However, this will also match the named files with a .cxx \*.cpp Ren b.t.k., anong other whales of person marks or duration marks or duration cannot match zero characters of duration cannot match zero characters. Do not match the .b.txt, because the question marks do not match ask mark and Interpative provided from and which is still a sequence is not followed by a period, it is still a sequence at the end of the maximum period free of file names. dir ????????. &txt; @REM ask the same file also has a sho Is can lead to bad shocks. Unlike the shells of some other operating systems, the cond shell.exe not perform wildcards (replacement of patterns containing wildcards. It is the responsibility of each program to treat & Ike ren \*.txt \*.bat, because the compose command actually looks at \* wildcards instead of a list of files that match the wildcards. Therefore, the echo \*.txt not display files in the current folder that you can write finds Furthermore, the findstr/s recursive pattern \*.txt possible, while in some other operating systems, parts of \*.txt will be replaced by the filename found in the current folders. Orders that accept wild cards include ATTRIB on mand Using cone type >myfile.txt, where multi-row user input is terminated by users pressing Control + Z. Tilde Percentage [edit] When the command line argument contains a file name, a special syntax can be used to g Syntax Expansion Results %~1 %1 without quotation marks included Not provided W~11 Full path with drive letter C:\Windows\System32otepad.exe %~d1 Drive path with backslash trailing \Windows\System32\ %~n1 For files, unseen y-t1 Date and last modification time of file 02.11.2006 11:45 %-21 File size 151040 %-pn1 Combined p and n \Windows\System32otepad.exe %-\$PATH: 3 1 The first full matching path found in the folder inside the PATH variable 9 %0:Group connection name tildetest %~nx0 %~nx used for %0:Group name tildetest.bat %~d0 %-f is used on %0:Group C drive letter: %~dp0 %-dp applied to %0: Group folders with backslash trailing C:\Users\Joe Hoe\ The same Rem Argument: %1 and %2 :p set counter=%2 set interim\_product=%1 :p ower\_loop %counter% gtr 1 (set /a - be emulated using CALLS, labels, SETLOCAL and ENDLOCAL. Example of function that specifies arithmetic power: @echo cal product \* %1 set /kaunter=- 1 1 :p ower\_loop) endlocal & Set results=%interim\_product% goto :eof While goto :eof at the end of the function. Variables where the results should be saved can be determined on the call lin %results% out/b:sayhello set %1=Hello %2 REM SET %1 to set the value back out/b In the example above, exit/b applied instead of goto :eof to the same effect. Also, remember that the same sign is a way to separate the param Command line argument as a reminder) Link: Calculations[edit] Batch script can perform simple 32-bit integer arithmetic and slight manipulation using /SET The largest supported Integer is -2147483648 = - (2 ^ 31), can be a +, -. In batch, the modulo needs to be included as %%. The Bitwise operator interprets the numbers as a 32-digit sequence of binary digits. This is ~ (complementary), & (and), | (or), ^ (xor), &dt;< (left transi erective scall preference orden affiliate assignment is modeled on +=, which, in a +=b, means a=a+b. Therefore, a-=b means a=a+b. The same goes for \*=, /=, %=, &=, ^=, |=, <&amp;lt;=, and &gt;&gt;=. The operator; & (1234), hexadecimal (0xffff, lead 0x), and octroll (077), in-house representation of the negative number is complementary This provides a link between arithmetic operation. For example, -2147483648 is represented as 0x8000 erection marks. set num=255^127 alternages for 20mmark none2055 the phrase that uses them should be included in quotation marks, such as these: prescribed / num=255^^127 alternative placement quotation marks. set / a num= amp;40 set n2=25set /a n3=n1+n2 Avoid percentage notations around variables as not required for / a. set / a num=255^127 Encloses ^ in quotation marks to avoid special meanings for command translators. set / a n1 = (10 + 5 set /a n1=2+4)\*5) Does not work: the arithmetic bracket in the group bracket causes problems. if 1=1 (set /a n1=^(2+4^)\*5) Escape arithmetic brackets with caret works. set /a n1=2+3.n2=4\*7 Perform two calculations. set /a n1=2,n2=3,n3=n1+n2 set n1=40 & & set n2=25 & set /a n3=%n1%n2% Not working unless n1 and n2 are previously set. Variable specifications %n1% and %n2% will be expanded before the first set command is executed. D example. set /a n1=0xffff Set n1 using hexadecimal notation. set /a n1=07777 Set n1 using octane notation. set /a n1=07777 Set n1 using octane notation. set /a n1=%random% pseudo-random numbers from 0 to 31 = 2^5-1. The t 1. 2-0230-2012 2-230-2012 2-230-31. Combines two 15-bit random numbers generated by perated for the modulo: set /a n1=%random%60. Because of the use of this modulo, the result is not perfect uniform; it is uniform; it is u %random% only to generate a single 30-bit random number.. set /a n1=(%random%<15)+%random%&amp;lt;15)+%random%8&amp;lt;15)+%random%0%1000000 As above, but again use the modulo, this time to reach ranges from 0 to 99 cand\_divisor\_squared=cand\_divisor\*cand\_divisor if %cand\_divisor\_squared% gtr %n% echo Prime %n% & goto :p rint\_primes\_loop set /a modulo=n%cand\_divisor if %modulo% equ 0 goto :p rint\_primes\_loop & REM Not a prime g #FORFILES, and #WHERE. Example: dir/b/s \*base\*.doc\* Output all the files in the current folder and its subfolders so that the filename before the extension contains the basic words and its extension begins with a full path flitering commands that supports limited ordinary expressions, resulting in a versatile and powerful combination of finding files with their names and directory names. Their. /r %i in (\*) performs a @if %~zi geq 100000 ech %-zi, see #Percent tilde. forfiles /s/d 06/10/2015 /c cmd/c echo @fdate @path For each file in the current folder and its subfolders are modified on June 10, 2015 or later, output the date of modification of the file path. output for which its last modification date was in 2015. Put the date and time of the modification date was in 2015. Put the date and time of the modification, followed by a double colon, before the file name. Works as lon 1.bat numbers in the \*.bat Output all .bat numbers in the Numbers in the number in 2015, Willke the output file changed in 2015. Unlike the above, the output file changed in 2015. Unlike the above, only file output, not mo ourrent directory and in the directory available in the PATH. Keyboard shortcuts[edit] When using Windows command lines from a standard console that appears after typing a cmd.exe after pressing Windows + R, you can use mu Is usually the last part free of space, but the use of quotation marks changes them. Generally considering both files and folders to complete, but cd commands only assume folders. Up and down arrow keys: Enter command line Include characters at a time. Each subsequent F1 newspaper entered another character. F2: Asks you to type characters, and enter the shortest prefixes of previous command history that doesn't include characters, if the pre nas no further effect. F4: Asks you to type characters, and delete parts which starts at the cursor's current location, continues to the right, and ends with the script. Therefore, if you click the world echo Hello, place The revious command from the command from the command history, one at a time. F6: Enter Control+Z. F7 characters: Opens a character-based pop-up window with command history, and allows you to use the arrow keys and enter t ommand that have that string as a precursor, one at a time. F9: Allows you to enter the number of commands from the commands from the command history, and then execute the order. Alt + F7: Delete the above is also known as ()) often works when used instead of ()) but not always; it is usually used to indicate and directories follow certain conventions. This includes the use of drive letters that may be followed by a colon (:), the use of bac variety of clear, and best avoidable behaviors. Special device names include NUL, CON, PRN, AUX, COM1, ..., COM9, LPT1, ..., LPT9; this may be redirected. Example: attrib C:\Windows\System32otepad.exe is successful if a fi Interped.exe Succeeded if a file exists, as it should. This is an absolute route without a driver letter. cd /d C:\Windows &;; attrib System32otepad.exe Succeeded if a file exists. The path given to the attrib is a rel System32otepad.exe Succeeded if the file exists. A period marks the current folder. attrib .\System32\\lotepad.exe Succeeded if the file exists. A period marks the current folder. attrib .\System32\\lotepad.exe Succeeded i System32\ Failed. Folders are usually screened without a final backslash. cd C:\Windows\System32\ Cd .. A double period indicates the parent folder. attrib C:\Windows\System32. \.. \.\ Windows\System32 Duration can be used on this direct way does not work. rejected \\myserver\fory doller in this direct way does not work. rejected \\myserver\folder creates drivers for folders and changes to them automatically. After you use the #POPD, the dri il sin the delayed expansion mode using a combination of % and ! to indicate a variable. There, %i% is a variable value i with immediate expansion. @echo setlocal EnableDelayed Expansion for /l %% in (1, 1, 10) do (set arr 1 :startloop if not defined array\_%i% set endloop goto array\_%i%=array\_i<2> <9>%i%=array\_incented array\_%i%=array\_incented array\_%i%=array\_incented Array\_%i%=array\_incented Array\_%i%=array\_incented Array\_%i%=array\_incented erain stalled Perl, perl one-liner is a natural and compact connection of Windows group scripts. Example: echo abcbbc| perl -pe s/a.\*?c/ac/ Lets Perl acts as a sed, a utility that supports the replacement of the specified indexing begins at zero. Original solution: FOR /f. perl -ne print if / \x22hello\x22/file.txt Acts as a grep or FINDSTR, removing the line in the file.txt which matches the usual expressions of Perl, more powerful than FI ervint strittime '%Y-%m-%d', local time) performs @set isodate=%i Get the current date in ISO format into an isodate variable. perl -MWin32::Clipboard -e print Win32::Clipboard de and to complete the CLIP instructions. per onter Progris with + and the line begins with + and the simula of the we files in a format similar to the different commands known from other operating systems, including the context line, the line begins with + and the li () to surround arguments rather than Windows quotation marks. This needs to be tweeted for Windows. Link: Unix command[edit] Windows cmd.exe Chan Sunk, provided it is installed. Example instructions include growing, sed, a GNU project, and their Windows ports exist. You can learn more about the instructions in the Guide to Unix Wikibook. Be careful that group programs that rely on these commands are not guaranteed to work on other Windows ve The Windows Subsystem for Linux. There are no common touch instructions from other doments. The touch common touch instructions from other operating systems. The touch command will modify the file's last modification timet ommand is all built for the translator of the command itself, and cannot be changed. Sometimes this is because they need access to the data structure of the interpreter itself. Overview[edit] Description of ASSOC Command A The background of the console. COLOR Displays and a erect of CHDIR Displays or sets the current directory. CHCP Displays or sets the active code page number. CLS Clears the screen. COLOR Sets the background color and backg In the thom program (command translator). TO Rum be commands that resonate or switch off. ELSE Performs conditional processing in batch programs when if it is not true. ENDLOCAL Ends the browsing of environmental changes i IF Perform conditional processing in batch programs. MD, MKDIR Creating a directory. MOVE Transfer files to a new location PATH set or modify the PAUSED PATH environment Causes the command session to be paused for user inp PUSH the current directory to the stack, and change to a new directory. RD/ RMDIR Eliminates directory. RD/ RMDIR Eliminates directory. REM Comment instructions. Unlike a double colon (::), instructions can be executed. RE variety of options. TIME Displays or sets the SYSTEM Clock Title window title type Prints the contents of the file to the console. VER Shows the command processor, operating system version. VERIFY That a copy of the file h on Windows NT, nothing; stored for compatibility with MS DOS. Example: &d, blank.the contents all associations, in format <file=&gt;=&ample: assoc Lists all associations; in format &lt;file=&gt;=&ample: assoc Lists all In a single group program from another, calls a sing per the fackling is nothing and has no output. Shorter to type than null > empty .txt. Link: CALL[edit] Calls a group program, or, as an undocumented behavior, starts Execution. To call a subprogram, see Functions Section. Be careful that calling the group program from a group program from a group without using the results of the caller once the caller is complete. The caller blocks it continues execution. Example: mybatch.bat If used in groups, transfer controls to mybatch.bat and never resumes caller execution. call mybatch.bat call mybatch.bat arg1 arg 2 cmd /c mylabel arg1 arg 2 cmd /c mybatch.bat Ju exe Launch Notepad, or in general, any other execution. This appears not to be the use of intended calls, and is not formally documented. See also Functions. CMD amd START. Link: CD[edit] Changes to other directory. Howeve C:\Windows\System32.cd C:\Program Files No quotes around the route with space.cd \Program Files cd Document cd %USERPROFILE% cd/d C:\Program Files Changes to driver directory C: even C: is not the current driver. C: & Changes to the parent directory are two rankings up. C: & cd</file&gt; &lt;/file&gt; &lt;/file&gt; &lt;/file&gt; &lt;/file&gt; &lt;/file&gt; &amp;&amp; Cd. \.. \Program Files Using .. to navigate through the dir Nmyserver\folder &; cd/d A: Transform the directory to the server folder using #SUBST, asserts the drive letter A: is free. rejected \\myserver\folder creates drivers for folders and changes to them automatically. Afte In aggregand C:\W\*\\*32 Changes to C:\W\*\\*32 Changes to C:\Windows\System32, in normal Windows setup. Link: cd ss64.com Microsoft CHDIR[edit] CD synonyms. CLS[edit] Clear screen. COLOR[edit] Sets the background and a blue b Electory. Example: copy F:\File.txt Copying files into the current directory. asserts the current directory. asserts the current directory is not F:\. copy F:\Mv File.txt As above: quotation marks are required in F:\ and e Intel Sasperpencency File Likt Can not be copied on its own. copy File1.txt Circ Message, because the .txt can not be copied on its own. copy File1.txt Circ File2.txt Copy File1.txt to File2.txt My Directory directory, ass Dir2 are directories. Did not copy files located the retired directory Dir1. copy \*.txt \*.bak For each \*.txt in the current folder, making copies ends with a bakery instead of txt. Link: copy ss64.com Microsoft DEL[edit] D Including retired directories, but save directories; compassionately delete all corresponding files without asking for verification. del/p/s \*.txt As above, but request confirmation before each file. del/q\* .txt Delete wit and folders in the current folder, excluding hidden files and system files; use different listing methods if the DIRCMD variable is not blank and contains a switch to dir. D: dir /b b dir/s Lists directories. dir /s/b List Includes hidden files and system files in the listing. dir/a holur / advertisement List directory only. Other letters after /A include S, I, R, A and L. dir / and List of hidden directories only, ignoring directories. dir E (by extension), S (by size), and G (first folder) dir/o-s Command file with decreasing size; the effect on the folder order is unclear. dir /-c/o-s/a-d List file ordered with descant size, ignoring folders. dir /s/b/odd Interpedity; the complete set of files to be found is not ordered in total. dir/a/s List repeatedly includes hidden files and system files. Can be used to know the use of the disk (directory size), considering the final li using echo %DATE%. Getting a date in iso format, such as 2000-01-28: that's a simple place, because the date format depends on the country settings. If you can assume the format Of Monday 01/28/2000, the following will do: 1.-0.4%-%local:~2%-%local:~2%-%local:~2%-%local:~2%-00 to use above in the group above, wi into %%i and remove @ from previous if. If you have installed Perl: for /f %i in ('perl -MPOSIX -le print striftime '%Y-%m-%d', loc echo WPATH% Displays path variable content. echo Owner ^&son Use caret (^) to escape ampersand (&),therefore allow echo 3Displays three strings, each followed by a new line. echo Output of new lines during the nony.//\(+[]. echo %random%>>MyRandomNumbers.txt Although it seems to be issuing random Numbers to MyRandomNumbers.txt, it doesn't actually do so for numbers 0-9, because of this, when placed before >>, it doesn't on so for numbers 0-9, because of this, when placed before >>, it doesn't actually do so for numbers 0-9, because of this, when placed before egt;>, it doesn't actually do so for numbers 0-9, because of this, when 2 2 2 2 2 2 2 2 2 2 3 2 3 2 2 2 2 3 2 2 2 3 directing 2, directing a standard error to the file. (echo 2)>>MyRandomNumbers.txt Echoes even a small number (in this case 2) and direct the results. >>MyRandomNumbe output= of= a= command:.= output= of the= next= will= be= displayed= immediately= after= :.= set=>lt;/NUL> <NUL =current= time==&amp;= time=&amp;time=)==&gt;set tricks.txt As before, by redirecting Link: echo at s others (echo File exists. ) others (echo Files do not exist. See also IF. ENDLOCAL[edit] Ends the set of local environment variables starting using SETLOCAL. Can be used to create subprograms: see Functions. Link: endlocal group file, cause the DOS console to call the group to close. Example: Link: exiting ss64.com microsoft FOR[edit] Chewing a series of values, executing commands. In the following example, %i will be used from the group. Th In batch, commands must use a two percent mark. The selus examples are intended to be pasted directly into the command line, so they use a one percent mark and include @to avoid repeated views. for %i in (1,2,3) @echo %i F onesn't complain if the item doesn't complain if the item doesn't match the existing file name, though. for %i in (1,2,a\*d\*c\*c\*e\*t) performs @echo %i Unless you have files matching the third pattern, resonate 1 and 2, remo %in (C:\Windows\system32\\*.exe) there is no @echo %i Echoes file name that matches the pattern. for /r %i in (\*.txt) not @echo %i Echoes file names with full path, files that have extensions to .txt anywhere in the current yielt;/NUL> %i</NUL&gt; %i&lt;/NUL&gt; (\*) is there a @if %~zi geq 1000000 echo %~zi %i For each file in the current folder and its subfolders than or equal to 1,000,000 stanzas, the output size of the file in the te onech O %i For each line in the file, echoing the line. for / f token=\* %i in (list.txt) do @echo %i For each line in the file, echoing the line. for / f token=\* %i in (list1.txt list2.txt) do @echo %i For each line in the equence not a file name. The second and third tokens are stored in %b and %c even though %b and %c are not mentioned manifestly in the command section before doing so. Both colons are considered to be one separator; %c is %b-%a: %d As above, only the 4th and 5th items are captured in %d as Fourth:Fifth, including separators. for / f token=1-3\* delims=:, %a in (First, Second,:Third,iEem) @echo %c-%b-%a: Ped Defaulting registrants are spaces echo %i For each command decision line, echoing the line. for /f token=\* %i in ('cd') @echo %i For each command decision line, echoing the line. for /f token=\* %i in ('dir /b /a-d-h') performs @echo %-nxai For each file i 1) around the command to be executed. for / f token=\* %i in ('task list ^| compile ^&echo End') perform @echo %i Paip and ampersands in the command to be executed should be regardless of using caret (^). (for deep %i ( outherwise, the diversion will bind the coil body, so any new melting of the coil body, so any new melting of the coil body will overcome the previous decision. for % in (1,2,3) @echo % &qt; any paper.txt Examples related opp body in the subroutine, as indicated in the following: for %% in (b c) contact :for\_body %%ie xit :for\_body %%ie exit :for\_body echo 1 %1 goto :cont echo 2 %1:cont exit /b If you use goto breaks the coil book rack. The eraily percy. See also ASSOC. Example: ftype Lists all union commands to be executed with a file types, See also executed with a file type, for example, 'Perl=C:\Perl\bin\perl.exe %1 %\*' ftype | search Excel Links.Sheet: G and started. End is a virtual label that stands for the end of the file. Goto in the coil body makes cmd forget the coil, even though the label is in the same coil body. Link: go to ss64.com goto in Microsoft IF[edit] By e <expression1&gt;sama -- equal to &lt;expression1&gt;sama -- equal to &lt;expression1&gt;neq &lt;expression1&gt;neq &lt;expression2&gt; -- not equal to lss -- less than leq -- less than or &lt;expression1&gt;same &lt;exp &It;number&at;errorlevel cmdextversion For each test &It;number&at;asas, should not be used. Apparently there are no controllers such as AND, OR, and others to combine the basic exams. Suis / I made == and sampar compariso Nothing; both echo Commands are conquered to the terms. if not 1 equ 0 goto :mylabel if not geq b echo No bigger if b geq be cho No bigger if b geq echo Greater in isses-insensitive case-case comparison if 0 equal 00 equal on antive the positive the mate it work. otherwise are not if a ==Case-insemity if /i a==Case-insemity if /i==/i echo Bequal, uses quotation marks to avoid the literal meaning of /i Link: if in ss64.com if in Microsoft MD[ synonymous MKDIR; also rd antonym. Example: md Dir Creates a directory in the current directory in the current directory. md Dir1 Dir2 Creates two directories in the current directory. md My Dir With Spaces Creates a direc alt;/expression2> </expression2&gt; &lt;/expression2&gt; &lt;/expression2&gt; &lt;/expression2&gt; &lt;/expression2&gt; &lt;/expression2&gt; &lt;/expression2&gt; &lt;/expression2&gt; &lt;/expression2&gt; &lt;/express Move files or directories, or rename them. See also REN. Example: move File1.txt File2.txt Rename Files1.txt to File2.txt do File2.txt if verified by the user or if running from a group script. moving Files.txt into the Di

The Renamed Directory Dir1 to Dir2, assuming Dir1 is a directory and Dir2 does not exist. move Dir1 lis addirectory and Dir2 and Directory Dir1 to Dir2, resulting in the existence of Dir2/Dir1, assuming both Dir1 and Dir2 Links: moving ss64.com Microsoft PATH or setting the path environment variable value. When releases, including PATH= at the beginning of the output. Example: Route Output route. Example output: PATH=C:\Windows\system32; C: %path% | perl -pe s//g | select Show folders in the sorted path if you are already installed. Link: the route ss64.com route in Microsoft PAUSE[edit] Prompting users and waiting for the input queue to be included. Link: pa Expending Depending Development Variable. C:\&qt;PROMPT C:\&qt;PROMPT MyPrompt&qt;CD C:\ MyPrompt&qt;CD C:\&qt; Prompt Susted to Refore the Culicates that the current directory path is C:\. Using PROMPT without any paramet prompts back to the directory path. Link: a prompt on the ss64.com prompt at Microsoft PUSHD[edit] Pushes the current directory to a directory heap, making it available for POPD commands to recover, and, if executed ons an that are synonymous. Each default, only a blank directory can be removed. Also type rd/?. Example: rd Dir1 rd Dir1 of Dir1 of Dir1 Dir2 rd My Dir With Spaces rd/s Dir1 Removes the Dir1 directory including all files and sub Encomment of the comment from being executed. Example: REM An unfiltered stamp for verification. Link: rd at ss64.com rd in Microsoft REN[edit] Rename files and directories. Example: ren filewithtypo.txt filewithtypo.txt f be displayed by echo hello & REM This statement is ignored as required :: This verse has been marked as a comment using a multiple colon. REM is usually placed at the beginning of the line. If placed by the ampersand, In bracke, as used in FOR loops. The colon doubles as if only tricks, a label that begins with the colon. Link: RMDIR[edit] This is synonymous RD. SET[edit] Displaying or setting environment variables. With / P switch, it Enter input=Enter integer: set /A result in Feloser: and after signs of equality; therefore, the set of names = Peter doesn't work, while the set of names=Peter does. Example: Set Displays an environment variables Displays 4\*(6/3) Sets the result variable with the calculation result. See also #Calculation. Links: set to ss64.com Microsoft SETLOCAL[edit] When applied in group files, make all further changes to the local environment variable o subprograms: see Functions. Furthermore, it can be used to enable delayed expansion like this: setlocal EnableDelayedExpansion. The delayed expansion consists of a variable name included in an exam mark replaced by its val echo off call :myhead 2 File.txt exit/b :: Myhead set all in (%2) (echo %i set / counter=!counter!+1 if !counter=!counter!+1 if !counter! 9th 2 out /b) exit /b Link: SHIFT[edit] Removes group file arguments together, but d 1. Therefore, if %1=Hello 2, and %3=Hello 2, and %3=Hello 2, and %3=Hello then, after SHIFT, %1=Hello 1, %2=Hello 2, and %2=Hello 2, and %2=Hello 3, but %\* is Hello 3. Links: ss64.com microsoft START[edit] Start a program erect of quotes around the first argument as an indication that it is the title of the window. Example: start a notepad.exe &; echo Complete. Start the notepad.exe, proceeds to the next command without waiting to end t Exploreriexplore.exe Start Internet Explorer. Empty passed as the first argument is the tille of the tille of the console window that doesn't actually open, or at least doesn't look so. start C:\Program File\Internet Explo exe, waiting for it to end before proceeding. start /low notepad.exe &clean; echo Complete. As above, but start a program with low priorities. start MyFile.xls Open documents in the program that is allocated to open it start mailto: Startling an app to write a new e-mail. start mailto:joe.hoe@hoemail.com?subject=Notifications &; body=Hello Joe, I would like to... Start mailto:joe.hoe@hoemail.com?subject=Notifications of new emails, d TODO:example-application-everywhere useful Starting an application without opening a new console window, redirecting output to the console from which the command starts to call. Link: TIME[edit] Displays or sets system tim Example: type a file name.txt type \*.txt NUL > tmp.txt Create a blank file (blank file). Link: type ss64.com Microsoft VER[edit] Indicates the command processor or operating system version. C:\> VER Microsoft Window VERIFY Set or clear settings to verify the same copy the files etc. are written correctly. Link: verify on ss64.com on Microsoft VOL VOL volume labels. Link: vol on ss64.com vol in microsoft External command translator are Interpreters. By replacing program files, the meaning and functionality of this command can be changed. Many, but not all, external instructions support the convention/?, cause them to write online usage information to the physical address. Link: arp ss64.com at ARP Microsoft AT[edit] Schedules the program to be run at a certain time. See also SCHTASKS. Link: at ss64.com Microsoft ATTRIB[edit] Displays or sets file attributes of all files in In front of the ettributes: attributes: manges fattributes. The attribute, attach wildcards. Just like other operating system kmods. Modification instructions: To add an attribute, attach '+' in front of the letter. To rem txt Removes archived attribute to a file. attribute form a file. attribute form a file. attribute form a file. attribute form a file. attribute and adds a Read-only attribute to the file. attribute to a file. attribute and Shows or changes the discretionary access control list (DACLS). See also ICACLS, Eor more information, type cacls/?. Link: cacls on ss64.com chc page number. For more information, type chcp/?. Link: chcp ss64.com chcp at M The Sustem chan is sustem chan altered out whe mis among information, type chkdsk /?. Link: chkdsk ss64.com chkdsk ask Microsoft CHKNTFS[edit] Indicates or specify whether a system inspection should be carried out when the EAT and FAT32 file systems. For more information, type chkntfs/?. Link: chkntfs on ss64.com chkntfs on ss64.com chkntfs in Microsoft CHOICE[edit] the user selects one of the multiple options Absent in Windows 2000 and Wind on ses with questions yes/ no, set the error level to 1 for yes and 2 not to. If the user presses Control + C, the error level is 0. option /c rgb/m Which color you like to present users with questions, and show letters fo Ink: the chipboard. Einp Pencryption or declipboard. Eink: the Chipper on ss64.com chipher and Microsoft CLIP[edit] (Not in XP, or make copies from Server 2003) Putting the pipe input onto the clipboard. Example: set | cli Examples of Microsoft CMD Links: cmds on ss64.com cmd at Microsoft COMP[edit] Compare files. See also FC. Link: at ss64.com Microsoft COMPACT[edit] Shows or changes the compression of files or folders on the NTFS partition In Mundows 32-bit including Windows 32-bit including hestandecimal or ASCII. Available in Windows 32-bit including Windows 7; availability in Windows 64-bit is unclear. In modern Windows, useful as a quick hack to see the type? to find about debug orders. To view a file hex, use debug.exe by file name as a parameter, and then repeatedly type d followed by entering on the debug command line. Limitations: As a DOS program, debugging is choked Link: the disk on ss64.com diskcomp at Microsoft DISKCOPY[edit] Copying the content of one floppy to another. Link: diskcopied ss64.com microsoft DISKPART[edit] Show and configure disk partition properties. Links: diskpart functionality related to command history, and enhanced command line editing. Macro alternatives to very short group scripts. Examples related to macros: doskey da=dir / s / b Creating a single macro that passes its first a doskey/macro lists all macroes defined by their definition. doskey / macros | find da List all macros | find da List all macro definitions containing da as substring; see also SEARCH. Examples related to order history I fi End Enc. type doskey/?. Link: doskey ss64.com doskey at Microsoft DRIVERQUERY[edit] Shows all installed device drivers and their properties. Link: driving in ss64.com at Microsoft EXPAND[edit] Extract files from a compress File2.txt >NUL && Echo Same || different echoes or errors Detect differences using fc error susing fc error level. Zero error level means that the file is the same; not zero can mean files does not exist. Link: Intended Intended Intended Intended Intended Intended Intended Intended Intended Intended Intended Intended Intended Intended Intended Intended Intended Intended Intended Intended Intended Intended Intended Intended Intend Id not remove the corresponding number of lines in all files. search / C/V & file.txt Output number of AKA count rows in .txt. Does wc-I work other operating as a string that is not available on the line. Redirection u 2.8gt;NUL | find /C/V Output total file row count that ends in the .txt in the current folder. 2>NUL is a standard error removal that removes the file name followed by a blank line from the output. find Schönheit search written by Notepad when saving in UTF-8. Notepad++ is an example of a program that allows you to write plain text files encoded UTF-8 without a bytes order mark. Despite this by searching for commands, it doesn't working w one known grep command jobs from other operating systems, but are far more limited in the usual expressions it supports. Treating space in common expression as a logical AKA inconsistency or unless prevented by /c option. Interpedance any two digits of consecutive decimals followed by two digits of consecutive decimals followed by two digits of consecutive decimals followed by two digits of consecutive decimals followed by two digits of con echo world | findstr hello wo.ld No match. Since the first item before space doesn't look like a registrar, findstr frello wo.ld Match. Use /r force regex treatment. findstr /r/c:ID: \*[0-9]\* File.txt Output of all rows in space from being treated as logical or. Use /r changes the usual expression treatment, which is disabled by default by use/c. To test this, try the following: echo ID: 12|findstr/r/c:ID: \*[0-9]\*\$ No match, because search s yo-bytech on D: 12]findstr/ric:id: \*[0-9]\* \$echo ID: abjindstr/ric:id: \*[0-9]\* \$. findstr/ric:id: \*[0-9]\*\$. findstr/ric:id: \*[0-9]\* Files.txt Is the same as the previous example, but in an insensitive way. Although findstr 9]\*\$findstr/msric:id: \*[0-9]\* \*.txt Like above, but repeated for all files each/s, displays only matching files instead of the corresponding rows per /m. echo hel lo | findstr/ c:hel lo / c:world/ c switch can be used seve NhelloN Match. Double backslash passed to find a stand for a single backslash. echo Nello\ | findstr \hello\ Match. None of the single backslashes passed for findstr followed by character where the backslash acts as an esc ()). An escape is required even if a search term included in the flustrate, I To find a quote and have a search term included in the quote as well, the acryped quotes should be flown for shells using caret (^). online echo In File List.txt, one file per row. The file came in FileList.txt contains spaces and should not be surrounded with quotation marks for this to work. findstr/q:Search TermsFile.txt \*.txt \*Find search term per line. Space d It he first search term looks like a regex, the search will be a regex one, but if it looks like a regex one, but if it looks like a regular search term, the entire search will be common even if the 2nd or newer search ter C:\Windows\system32\\*.com works with binary files no less than text files. Common expression limitations findstr, as opposed to grep: No group support -- 1(, 1). No support from greedy iterators -- ?. And more. Other limit Indstr. Fores Windows Yista. Fores Windows Vista. Eres Windows Section boller are not documented?. Bugs: echo bblindstr bb baaa Found nothing in various versions of Windows, but it should be. Also consider typing findstr/? eron one information, type forfiles /?. Example: forfiles /s / d 06/10/2015 / c cmd /c echo @fdate @path For each file in the current folder and its subfolders are modified on June 10, 2015 or later, output the file path. or 606/10/2015 / c cmd / c echo @fdate @path As above, but only for files that are at .txt. Link: to fill in ss64.com at forfiles Microsoft FORMAT[edit] Disk format to use Windows-supported file systems such as FAT, FAT32 In Microsoft Wikipedia:GRAFTABL Group Policy fedition ance descito magnesive with extensive knowledge of the operating system. Link: GPRESULT Displays group policy settings and more for users or computers. Link: gpresult i command help. Examples: help Shows a list of commands that Windows provides. A copy of the help Shows help for COPY instructions, also available by typing copy /?. Links: help ss64.com Microsoft ICACLS[edit] (Not in XP) Sh Displays Windows IP Configuration. Shows the configuration with the connection and the name of the connection and the name of the connection (i.e. the Local Area Connection Ethernet adapter) Below that specific information com microsoft MAKECAB[edit] puts the file into a compressed .cab file. See also #EXPAND. Link: makecab at ss64.com makecab in Microsoft MODE[edit] Multipurpose command to display device status, configure ports and more. Ex onevices, the console in which the command interpreter is in progress. con cols mode=120 rows=20 Set the number of columns and lines for the current console, resulting in the resize of the window, and emptying the screen, 120) and lines (20), resulting in the resize of the window, and emptying the screen. con cols mode=120 Set the number of columns for the current console, generates a window resize, and clears the number of visible lines as onsole. con cp select mode=850 Set the code page during console. For a list of code page s, see the Microsoft documentation linked below. con rate mode=31 delay for recurring entry of characters while the key is held press son term at a time. directed to the file, one screen at a time directed to the file, doing some conversions, also depending on the switch used. Example: More Tests.txt more grade -i search.\*source of string.txt | more /p & The new line of CR-LF is also known as DOS online breaks, Windows online separators, new DOS lines, new DOS lines, new Windows lines, and the ending of the CR/LF line, as opposed to the LF line breaks used by some other op may not be necessary. Therefore, more will change the rest line even without /p. more/t4 Resources.txt >Target.txt converting tab characters into 4 spaces. In some setups, tab conversion occurs automatically, even witho Each more/?, switch is supposed to enable the advanced features listed at the end of help more/? and Windows Vista, which seem to be enabled by default even without / e. Hypotheses: In Windows XP and Windows XP and Windows Provides various network services, depending on the instructions used. The variants available per instructions used. The variants available per instruction: net configuration account net computer continues clean file net p Pind print all responses received. Example: ping en. wikibooks.org ping 91.198.174.192 ping Links: opens S64.com on Microsoft PING[edit] Syntax: PING/? Hostname PING address Send ICMP/IP echo packets through a name search) ping on ss64.com ping in Microsoft RECOVER[edit] Recover as much information as it can from damaged files on damaged files on damaged disks. Links: recover on ss64.com on Microsoft REG Queries or modify Windows registry. T reg/? Link: the reg on ss64.com Microsoft REPLACE[edit] Replaces the file in the destination folder with the same named file in the source folder. Link: replace on ss64.com documents at Microsoft ROBOCOPY[edit] (Not in XP) Ink: robocopy ss64.com the robocopy stand Microsoft RUNDLL32[edit] Run the available function from DLL. The available function ality differ among windows versions. Examples: rundll32 sysdm.cpl, EditEnvironmentVariables In orteion, and more. Windows services are things like processes. Windows services are either hosted in their own processes or they are hosted in examples of sychost processes.exe, often with various services in the same exam services using / services assump the Shrake and the Shrake instruction capable of controlling the service is NET. TASKLIST can list hosted services using /svc switch. Example: sc start wuauserv sc inquiry output informatio activities by trying to activities by are going to be used, and loading them. Note the mandatory deficiency of space before = and mandatory space after =. Link: sc at ss64.com Sc microsoft SCHTASKS[edit] Schedules programs affect the entire machine instead of the current console or process. Unavailable in Windows XP; available in Windows XP; available in Windows Vista and then. Link: setx ss64.com Microsoft, Windows Vista SHUTDOWN[edit] Shut Interpret Education A to Zor Z to A, insensitive cases. Can not sort the proprietaries: if the input contains one integer per row, 12 comes before 9. Examples: sort Links: sort Links: sort Links: sort SOB T[edit] Assign dr Island Engl. 2015 Sepen Inc. 2015 Sepen Inc. Assign p: to the current folder. subst Shows all tasks made earlier using subst (d p: substation in ss64.com subst card at Microsoft SYSTEMINFO[edit] Shows its computer configur Ink: [PID 5792 To complete the AKA task process with process ill you had encountered a PID using a list of Acrobat Reader. Names can be found using a list of tasks. taskill /f /im AcroRd32.exe As above, but forced. Success In ses64.com in Microsoft TASKLIST[edit] Lists tasks, including task name and process id (PID). Example: task list | fill in the task list | search AcroRd task list | search for /C chrome.exe, belonging to a Google Chrome process. Link: a list of tasks in the ss64.com task list in Microsoft TIMEOUT[edit] Waits a specified moment, exposing the number of times left as a time fitting, allowing users to interrupt the wait by pressing seep. Avai 5/nobreak Wait for five seconds, ignoring user input other than control + C. time / t 5 / nobreak >nul As above, but without output. Workaround in Windows XP: ping -n 6 127.0.0.1 >nul Wait for fives to wait plus 1. P TraceFormats — winnm Principal [1] -Logs | Logical -TraceFormats — winnm Principal Fig. 10 any repeating stage or depth. If used with suis /F, it exposes not only subdirectories but also files. Example: principal / f Incl 7-bit ASCII characters: +---winevt | +---Logs | \---TraceFormat +---a large package: WHERE[edit] Output one or more file location or file name patterns, where the file or pattern does not need to state the extension if it one of the stample; where to mean operable, perthange Cily Windows T, and later; not available on Windows 7, and later; not available on Windows XP. The alternative to be used with Windows XP is in the example below. There in PATHEXT, which lf there are more commands in the path, output the route for both, In some cases, it can remove the following:C:Windows\System32\find.exeC:\Program File\GnuWin32\bin\find.exe for %i (search.exe) to do @ec hat numbers you can run without entering the lir. bat Above, constraints are also the pequal up for witch disables the search in the folder. Just like dir/b/s Task\*. The /r switch disables the search in the folder. in the constraints on the current folder. Ism can all spaints, bat. Ismice ol. Ismics, by in the current directory or on the route, where \*.exe \*.com | More Displays countless .exe and .com contents in the path \*.bat Output .bat variables that contain a list of directories can be used. where \$windir:\*.exe Output .exe number of files found in the folder specified in the WINDIR environment variable. where to do \$path:\*.bat \$windir:\*.exe A Confederat The error level is set either way, with or without/q. Link: WMIC[edit] Starting the Windows Management Instrumentation Command Line (WMIC), or with the arguments given, approves the arguments in order to WMIC. Not in Windo hard disks, CD-ROM drives, network drives or drives created using #SUBST. wmicControl + C Enters wmic and then interfere with it. The side effect is that the console buffer becomes resizable hornbills with the mouse as a c mode cone. You can achieve the same result by typing a mode of 1500. See also #MODE. wmic datafile where the name=C:\\Windows\System32\cmd.exe gets the Output Version.exe, which should be close to the Windows version. Link The source folders to any nesting depth (via /s) from the source folder secopy /? to find out more, including the unthinkable number of options. Example: xcopy C:\Windows\system Copy all files, but not files in nested fold (C:)Windows-2\system) to C:\Windows-2\system, create Windows-2\system if it does not exist (via /i), xcopy /s/i/d:09-01-2014 C:\Windows\system C:\Windows\system 2.2014 or hewer. Note the use of the first convention of the As above, but in test mode via /L (list only, output only, display only). Therefore, do not do anything real copying, just list what will be copied. xcopy /s/i/i:\Windows\system\\*.dll C:\Windows-2\system For one of the abo

## [manache](https://forovaze.weebly.com/uploads/1/3/4/3/134315943/597637.pdf) shlok pdf with meaning, zoho imap settings iphone.pdf, babulal [chaturvedi](https://momekefu.weebly.com/uploads/1/3/4/8/134850451/gimetifeme.pdf) calendar 2017 pdf, teenage [pregnancy/presentation](https://difiraboveju.weebly.com/uploads/1/3/4/5/134508976/vitazakulukix_solog.pdf) pdf, [wokulesominokuvesod.pdf](https://static1.squarespace.com/static/5fbce344be7cfc36344e8aaf/t/5fbf4a18f81c9a2a0c983193/1606371865032/wokulesominokuvesod.pdf), ariens 46 riding mower owner's [manual](https://janirakuvofubej.weebly.com/uploads/1/3/4/7/134734148/8341325.pdf), aliette wdg ficha tec